# **Application Note**

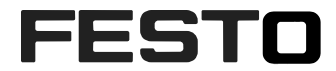

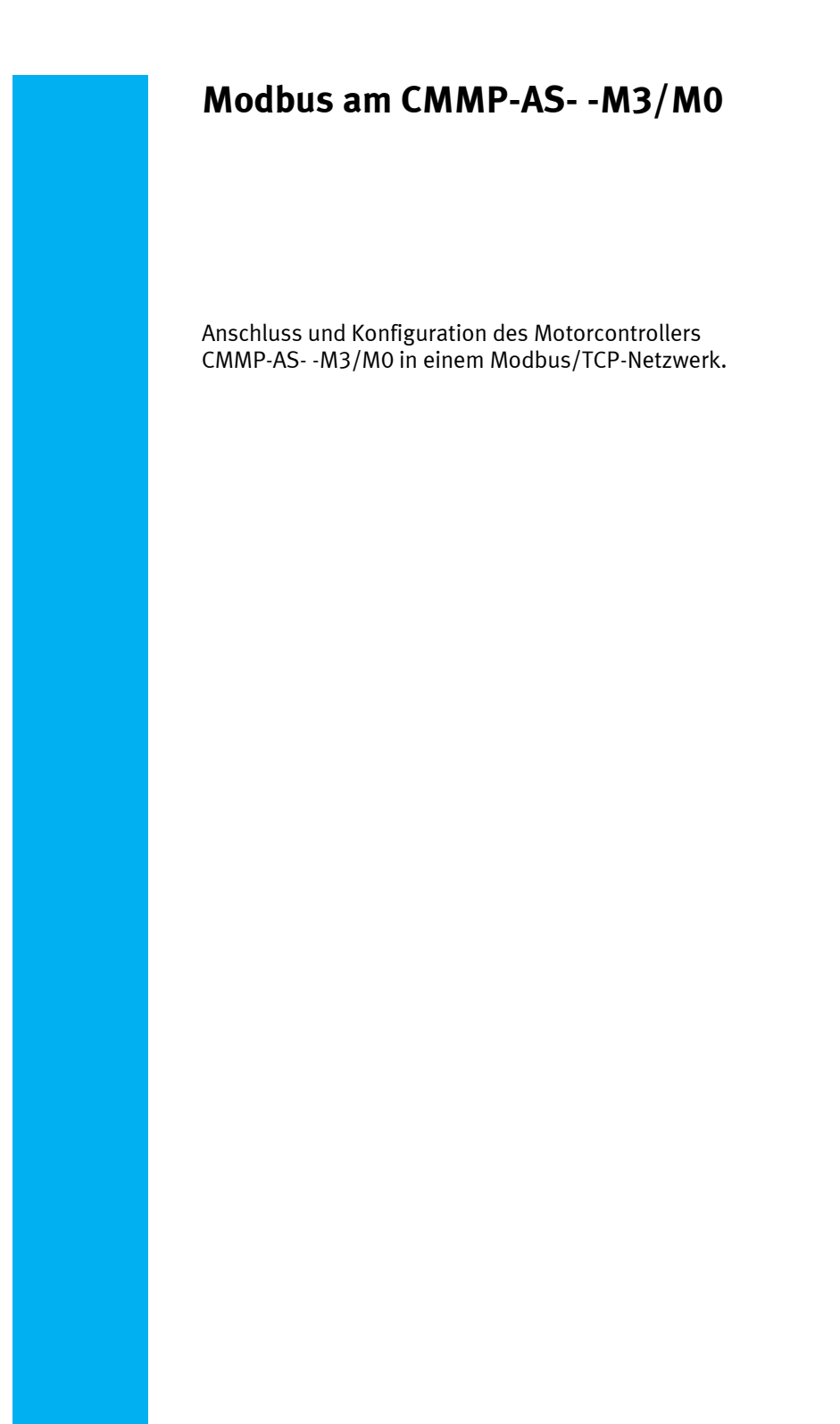

CMMP-AS M0, CMMP-AS M3

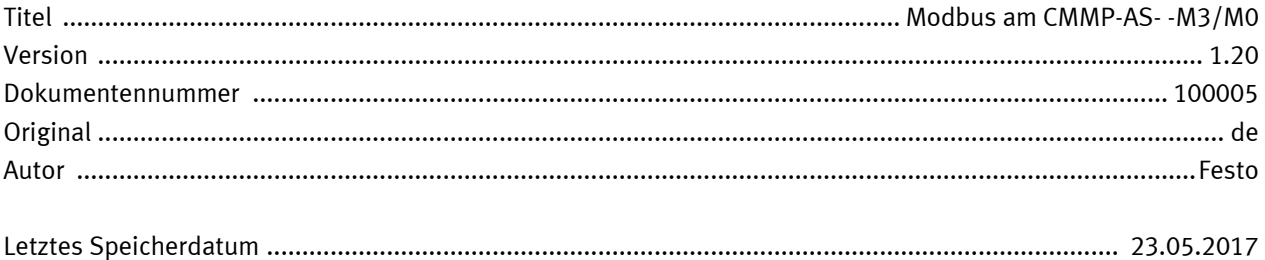

## Urheberrechtshinweis

Diese Unterlagen sind geistiges Eigentum der Festo AG & Co. KG, der auch das ausschließliche Urheberrecht daran zusteht. Eine inhaltliche Änderung, die Vervielfältigung oder der Nachdruck dieser Unterlagen sowie deren Weitergabe an Dritte ist nur mit der ausdrücklichen Erlaubnis der Festo AG & Co. KG gestattet.

Festo AG & Co. KG behält sich das Recht vor, dieses Dokument vollständig oder teilweise zu ändern. Alle Marken- und Produktnamen sind Warenzeichen oder eingetragene Warenzeichen der jeweiligen Titelhalter.

## **Rechtliche Hinweise**

Hardware, Software, Betriebssysteme und Treiber dürfen nur für die beschriebenen Einsatzfälle und nur in Verbindung mit den von Festo AG & Co. KG empfohlenen Komponenten verwendet werden.

Festo AG & Co. KG lehnt jede Haftung für Schäden ab, die durch die Anwendung von allenfalls falschen bzw. unzureichenden Informationen oder aufgrund fehlender Informationen in diesen Unterlagen entstehen.

Defekte, die durch unsachgemäße Behandlung von Geräten und Baugruppen entstehen, sind von der Gewährleistung ausgeschlossen.

Sicherheitsrelevante Funktionen, im Sinne von Personen- und Maschinenschutz, dürfen mit Angaben und Informationen aus diesem Dokument nicht realisiert werden.

Für Folgeschäden, die durch einen Ausfall oder eine Funktionsstörung entstehen, wird dann jede Haftung abgelehnt. Im Übrigen gelten die Regelugen bzgl. Haftung aus den Liefer-, Zahlungs- und Softwarenutzungsbedingungen der Festo AG & Co. KG, welche Sie unter ww.festo.com finden, welche wir Ihnen aber auch auf Anforderung gerne zukommen lassen.

Alle in diesem Dokument angegebenen Daten sind keine zugesicherten Eigenschaften, insbesondere nicht für Funktionalität, Zustand oder Qualität im rechtlichen Sinn.

Die Informationen dieses Dokuments gelten nur als einfache Hinweise für die Umsetzung einer ganz bestimmten, hypothetischen Anwendung, keinesfalls als Ersatz für die Bedienungsanleitung der jeweiligen Hersteller sowie der Konstruktion und Prüfung jeweils eigenen Anwendung durch den Benutzer.

Die jeweiligen Bedienungsanleitungen der Festo Produkte sind unter ww.festo.com/sp zu finden.

Der Benutzer dieses Dokuments (Funktion und Anwendung) muss selbst sicherstellen, dass jede Funktion die hier beschrieben ist, auch in seiner Applikation ordnungsgemäß funktioniert. Der Benutzer bleibt auch durch das Studium dieses Dokuments sowie der Nutzung der darin genannten Angaben weiterhin allein verantwortlich für die eigene Anwendung.

# Inhaltsverzeichnis

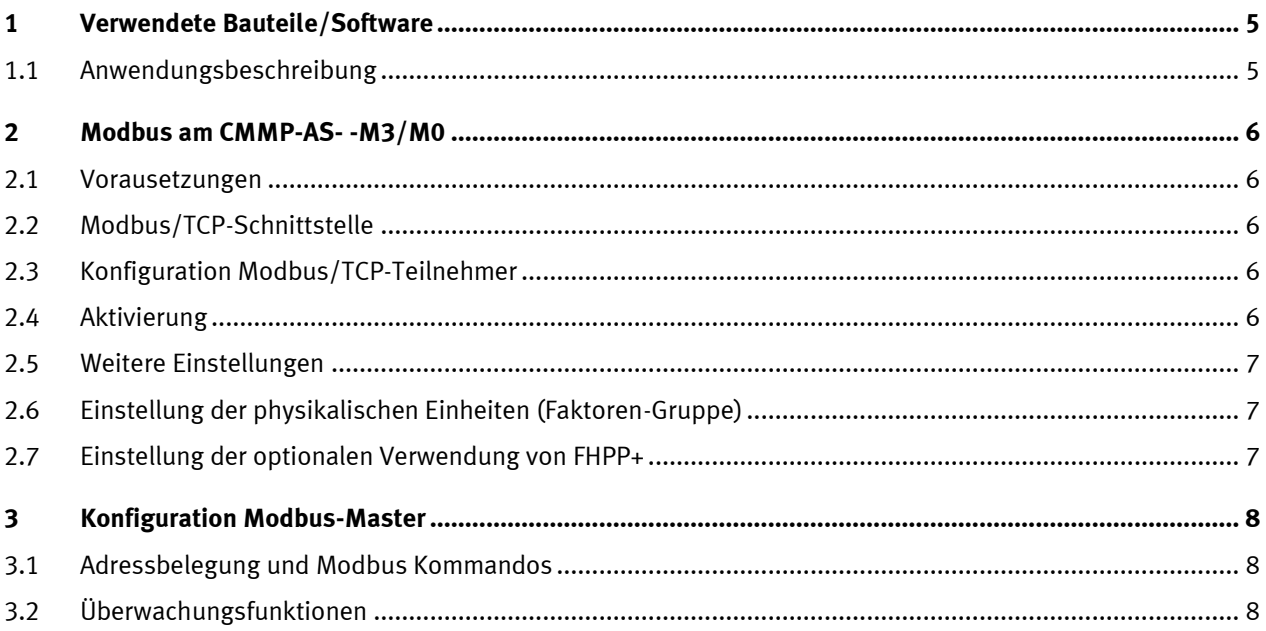

Table of contents

### <span id="page-4-0"></span>**1 Verwendete Bauteile/Software**

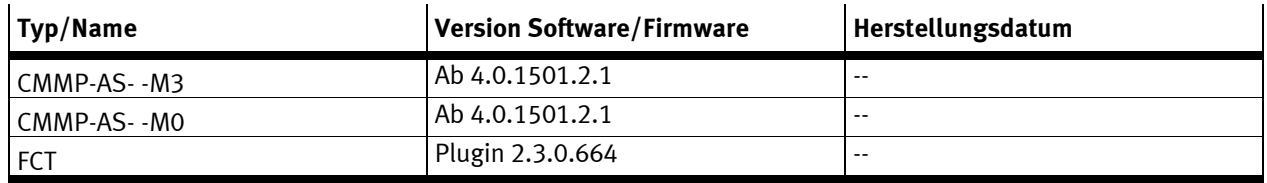

Tabelle 1.1: Verwendete Bauteile/Software

#### <span id="page-4-1"></span>**1.1 Anwendungsbeschreibung**

Dieser Teil der Dokumentation beschreibt den Anschluss und die Konfiguration des Motorcontrollers in einem Modbus/TCP-Netzwerk. Sie richtet sich an Personen, die bereits mit dem Busprotokoll vertraut sind. Modbus ist ein offenes Kommunikationsprotokoll, das auf der Master-Slave-Architektur basiert. Es ist ein etablierter Standard für die Kommunikation über Ethernet-TCP/IP in der Automatisierungstechnik.

### <span id="page-5-0"></span>**2 Modbus am CMMP-AS- -M3/M0**

#### <span id="page-5-1"></span>**2.1 Vorausetzungen**

Die folgenden Beschreinbung setzen das FCT Plugin 2.3.0.664 für CMMP-AS und die Firmwareversion 4.0.1501.2.1 für CMMP-AS M3/M0 voraus.

#### <span id="page-5-2"></span>**2.2 Modbus/TCP-Schnittstelle**

Die Modbus-Anbindung erfolgt über die integrierte Schnittstelle [X18] als RJ45-Buchse am Grundgerät. Diese kann parallel zu den 2 UDP Verbindungen (für die Parametriersoftware FCT) verwendet werden. Der Motorcontroller als Modbus-/TCP-Teilnehmer ist über dieselbe IP Adresse zu erreichen, wie sie auch FCT verwendet. Die Verkabelung erfolgt mit geschirmten Twisted-Pair-Kabeln STP (min. Cat.5).

#### <span id="page-5-3"></span>**2.3 Konfiguration Modbus/TCP-Teilnehmer**

Zur Herstellung einer funktionsfähigen Modbus/TCP-Anschaltung sind mehrere Schritte erforderlich. Dieser Abschnitt liefert eine Übersicht über die auf Seiten des Slaves erforderlichen Schritte zur Parametrierung und Konfiguration. Da einige Parameter erst nach Speichern und Reset des Controllers wirksam werden, wird empfohlen, zuerst die Inbetriebnahme mit dem FCT ohne einen Modbus/TCP Master vorzunehmen.

Bei der Projektierung der Modbus/TCP-Anschaltung müssen Sie diese Festlegungen treffen. Erst dann sollte die Parametrierung der Feldbus-Anbindung auf beiden Seiten erfolgen. Es wird empfohlen, zuerst die Parametrierung des Slaves durchzuführen. Danach wird der Master konfiguriert. Bei korrekter Parametrierung ist die Applikation sofort ohne Kommunikationsfehler bereit.

Folgendes Vorgehen wird empfohlen:

Parametrierung und Inbetriebnahme mit dem Festo Configuration Tool (FCT). Auf der Seite "Anwendungsdaten", Register "Betriebsarten-Auswahl":

– Auswahl "Modbus/TCP" als Steuerschnittstelle (Aktivierung der Kommunikation)

Außerdem folgende Einstellungen auf der Seite "Feldbus":

- TCP-Port (Register Betriebsparameter)
- Zeitüberschreitung Timeout (Register Betriebsparameter)
- physikalische Einheiten (Register Faktoren-Gruppe)
- optionale Verwendung von FHPP+ (Register FHPP+ Editor)

Beachten Sie, dass die Parametrierung der Modbus/TCP-Funktionalität nach einem Reset nur erhalten bleibt, wenn der Parametersatz des Motorcontrollers gesichert wurde.

#### <span id="page-5-4"></span>**2.4 Aktivierung**

Zur Aktivierung des Modbus wird ausschließlich FCT verwendet.

Alle DIP Schalter auf dem Einsteckmodul in Schacht [Ext 3] müssen auf OFF stehen, da ansonsten der CAN Bus mit den entsprechenden Einstellungen aktiviert wird.

#### <span id="page-6-0"></span>**2.5 Weitere Einstellungen**

Bei Bedarf können Sie im FCT auf der Seite "Feldbus", Register "Betriebsparameter" den TCP-Port und den Wert "Zeitüberschreitung" als Kommunikations-Timeout einstellen.

Voreinstellung im FCT:

- TCP-Port 502 ("Well known port", im Internet routingfähig)
- Zeitüberschreitung 2000ms (Verbindungstimeout, um eine Unterbrechung des Modbus zu detektieren und in einen entsprechenden Zustand zu wechseln).

#### <span id="page-6-1"></span>**2.6 Einstellung der physikalischen Einheiten (Faktoren-Gruppe)**

Damit ein Feldbus-Master Positions-, Geschwindigkeits- und Beschleunigungsdaten in physikalischen Einheiten (z. B. mm, mm/s, mm/s2) mit dem Motorcontroller austauschen kann, müssen diese über die Faktoren-Gruppe parametriert werden.

Die Parametrierung kann über FCT oder den Feldbus erfolgen.

#### <span id="page-6-2"></span>**2.7 Einstellung der optionalen Verwendung von FHPP+**

Zusätzlich zu den Steuer- und Statusbytes sowie dem FPC können weitere E/A-Daten übertragen werden. Dies wird über das FCT eingestellt (Seite Feldbus, Register FHPP+ Editor).

## <span id="page-7-0"></span>**3 Konfiguration Modbus-Master**

Die IP-Adresse des Motorcontrollers als Modbus-/TCP-Teilnehmer ist identisch mit der im FCT eingestellten Adresse der Ethernet-Schnittstelle.

#### <span id="page-7-1"></span>**3.1 Adressbelegung und Modbus Kommandos**

Die im Master einstellbare Startadresse/Offset sollte immer auf "0" belassen werden. Folgende Modbus-Kommandos werden unterstützt:

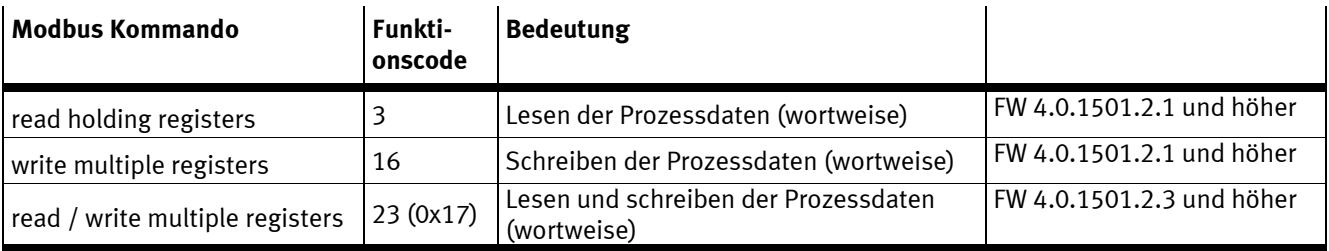

Tabelle 3.1: Übersicht Modbus-Funktionscodes

Beachten Sie, dass Modbus die Daten wortweise überträgt. Die Bytereihenfolge ist dabei "Big Endian".

#### <span id="page-7-2"></span>**3.2 Überwachungsfunktionen**

Der Motorcontroller unterstützt die TCP/IP Verbindungsüberwachung, die Timeout-Zeit ist einstellbar.

Bei einer Zeitüberschreitung wird die Fehlermeldung E67-0 ausgelöst, die Fehlerreaktion für die Fehlergruppe 67 ist parametrierbar (FCT Seite "Fehlermanagement").

Die Nodeguard-Überwachung wird nicht unterstützt.